# **Microsemi Smart Storage Controllers User's Guide ARCCONF Command Line Utility**

**Released**

**Issue 3.0: September 2017**

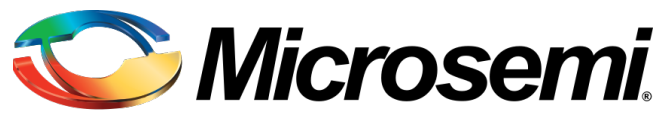

**Power Matters.**"

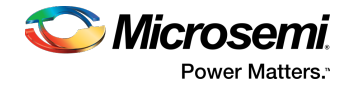

#### **Revision History**

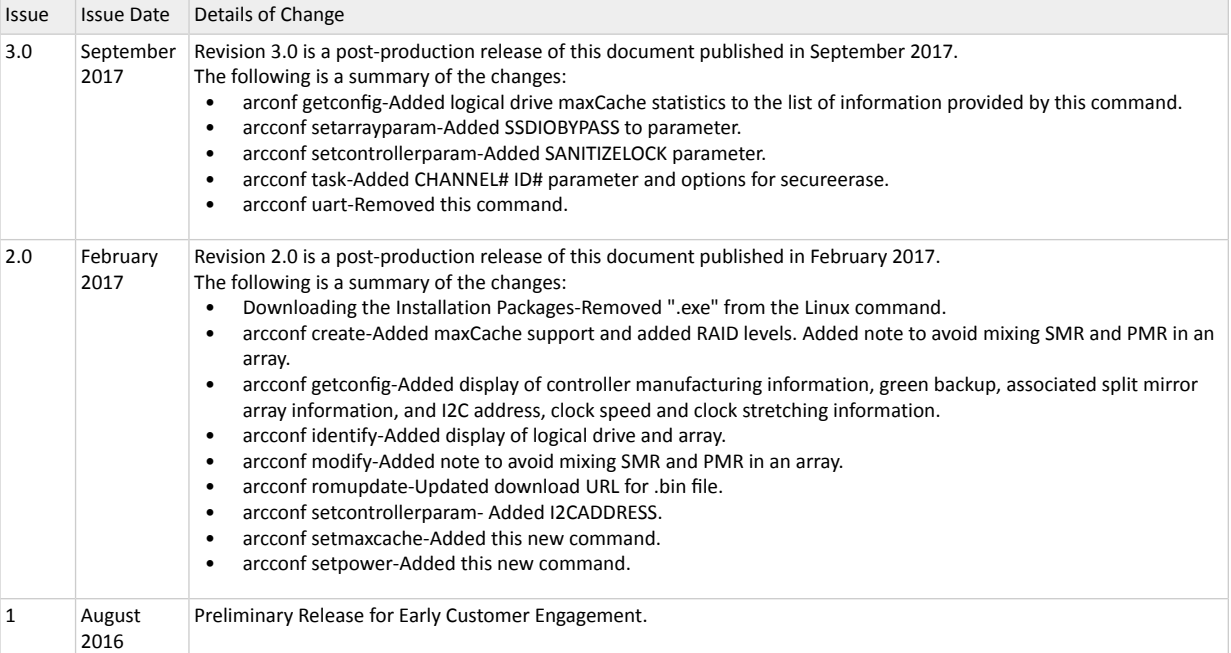

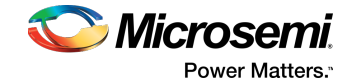

# **Contents**

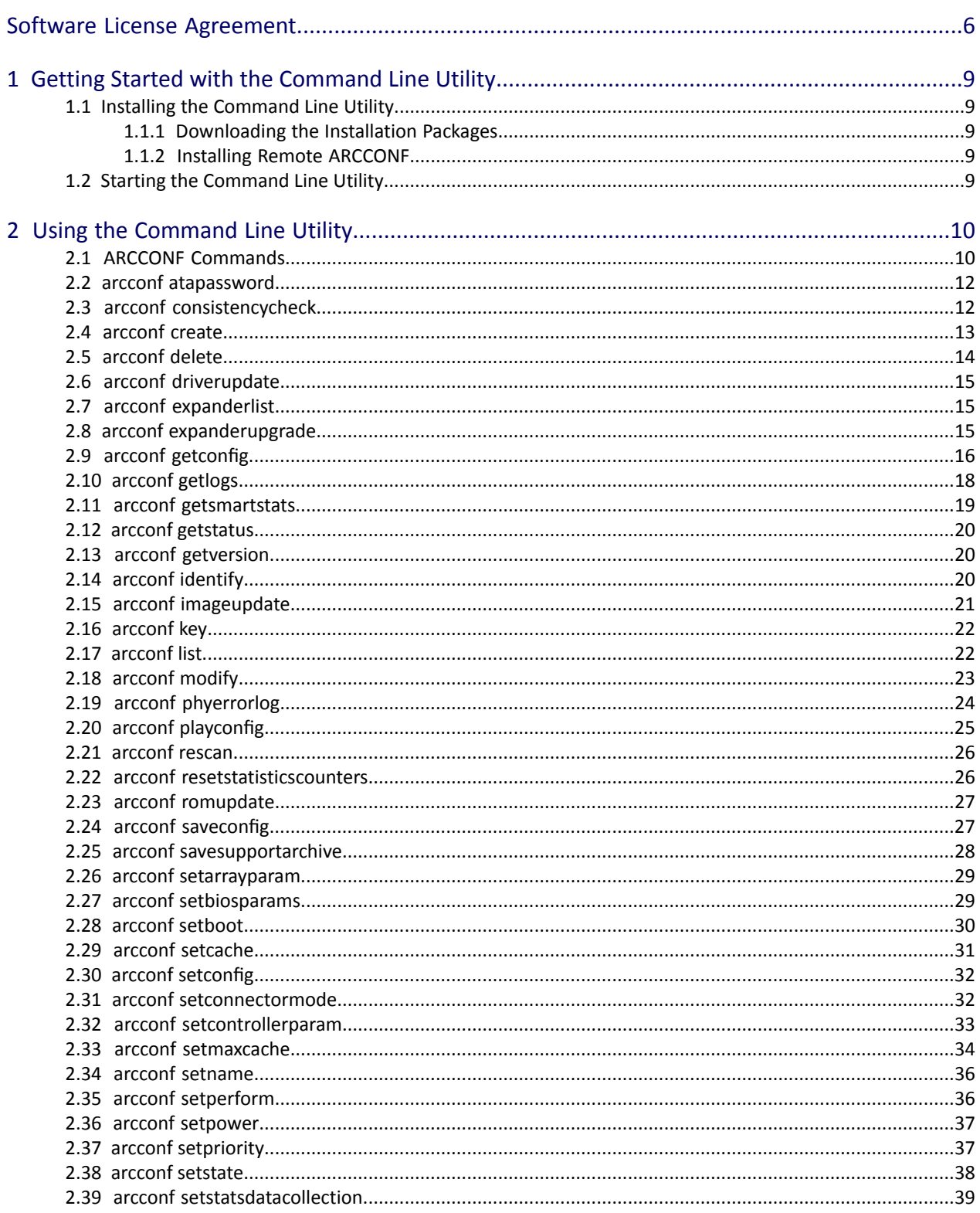

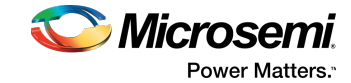

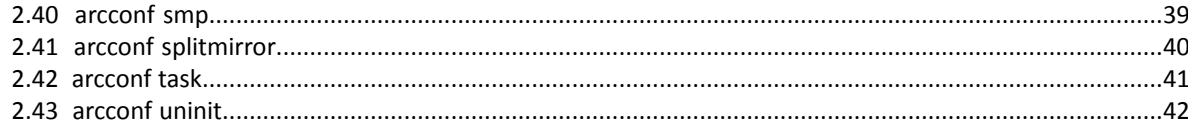

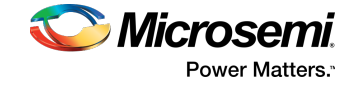

# **Tables**

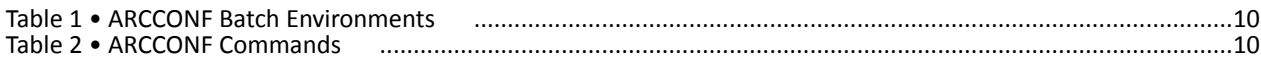

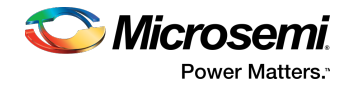

# <span id="page-5-0"></span>**Software License Agreement**

PLEASE READ CAREFULLY: THE USE OF THIS SOFTWARE IS SUBJECT TO THE SOFTWARE LICENSE TERMS OF MICROSEMI, INC. ANDOTHER LICENSORS WHOSE SOFTWARE MAY BE BUNDLED WITHTHIS PRODUCT.

BY YOUR USE OF THE SOFTWARE INCLUDED WITH THIS PRODUCT YOU AGREE TO THE LICENSE TERMS REQUIRED BY THE LICENSOR OF THAT SOFTWARE, AS SET FORTH DURING THE INSTALLATION PROCESS. IF YOU DO NOT AGREE TO THE LICENSE TERMS APPLICABLE TO THE SOFTWARE, YOU MAY RETURN THE ENTIRE UNUSED PRODUCT FOR A FULL REFUND.

In return for acquiring a license to use the Microsemi software, which may include software from third party licensors and patches made available by Microsemi ("Software"), and the related documentation, you agree to the following terms and conditions:

- **1.** License. This Agreement grants you, the Licensee, a license to:
	- **a.** Use the Software on a single computer system, which is not intended for use by more than five (5) users; and:
	- **b.** Make one copy of the Software in machine readable form solely for back-up purposes, provided you reproduce Microsemi's copyright proprietary legends. Notwithstanding the foregoing, the Software may be used on the home, laptop or other secondary computer of the principal user of the Software, and an additional copy of the Software may be made to support such use. As used in this license, the Software is "in use" when it is either loaded into RAM or installed on a hard disk or other permanent memory device. The Software may be "in use" on only one computer at any given time. (Different license terms and fees are applicable for networked or multiple user applications.) As a specific condition of this license, you agree to use the Software in compliance with all applicable laws, including copyright laws, and that you will not copy, transmit, perform or distribute any audio or other content using the Software without obtaining all necessary licenses or permissions from the owner of the content.
- **2.** Restrictions. You may not distribute copies of the Software to others or electronically transfer the Software from one computer to another over a network. You may not post or otherwise make available the Software, or any portion thereof, in any form, on the Internet. You may not use the Software in a computer service business, including in time sharing applications. The Software contains trade secrets and, in order to protect them, you may not decompile, reverse engineer, disassemble, or otherwise reduce the Software to a human-perceivable form. YOU MAY NOT MODIFY, ADAPT, TRANSLATE, RENT, LEASE, LOAN, RESELL FOR PROFIT, DISTRIBUTE, NETWORK OR CREATE DERIVATIVE WORKS BASED UPON THE SOFTWARE OR ANY PART THEREOF.
- **3.** Ownership of Software. As Licensee, you own the media upon which the software is recorded or fixed, but Microsemi and its licensors retain title and ownership of the Software recorded on the original media and all subsequent copies of the Software, regardless of the form or media in which or on which the original and other copies may exist. This license is not a sale of the Software or any copy.
- **4.** Confidentiality. You agree to maintain the Software in confidence and that you will not disclose the Software to any third party without the express written consent of Microsemi. You further agree to take all reasonable precautions to preclude access of unauthorized persons to the Software.
- **5.** Term. This license is effective until January 1, 2045, unless terminated earlier. You may terminate the license at any time by destroying the Software (including the related documentation) together with all copies or modifications in any form. Microsemi will have the right to terminate our license immediately if you fail to comply with any term or condition of this Agreement. Upon any termination, including termination by you, you must destroy the Software (including the related documentation), together with all copies or modifications in any form.

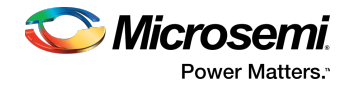

- **6.** Special Terms Applicable to Databases. Where a database is included with the Software, you acknowledge that it is licensed only in connection with the use of the Software to perform disc creation, and that the database and all data derived therefrom must be maintained in confidence in accordance with the provisions of Section 4. This license does not grant you any rights to distribute or disclose such database or data.
- **7.** Limited Warranty. Microsemi and its Licensor warrant only that the media upon which the Software is furnished will be free from defects in material or workmanship under normal use and service for a period of thirty (30) days from the date of delivery to you. MICROSEMI AND ITS LICENSORS DO NOT AND CANNOT WARRANT THE PERFORMANCE OR RESULTS YOU MAY OBTAIN BY USING THE SOFTWARE OR DOCUMENTATION. THE FOREGOING STATES THE SOLE AND EXCLUSIVE REMEDIES MICROSEMI AND ITS LICENSORS WILL PROVIDE FOR BREACH OF WARRANTY. EXCEPT FOR THE FOREGOING LIMITED WARRANTY, MICROSEMI AND ITS LICENSORS MAKE NO WARRANTIES, EXPRESSEDOR IMPLIED, INCLUDING, BUTNOT LIMITED, AS TONON-INFRINGEMENTOF THIRD PARTY RIGHTS, MERCHANTABILITY OR FITNESS FOR A PARTICULAR PURPOSE. Some states do not allow the exclusion of implied warranties or limitations on how long an implied warranty may last, so the above limitations may not apply to you. This warranty gives you specific legal rights and you may also have other rights which vary from state to state.
- **8.** The entire liability of Microsemi and its licensors, and your exclusive remedy for a breach of this warranty, shall be:
	- **a.** The replacement of any media not meeting the above limited warranty which is returned to Microsemi; or:
	- **b.** if Microsemi or its distributor is unable to deliver replacement media which is free from defects in materials or workmanship, you may terminate this Agreement by returning the Software and your money will be refunded.
- **9.** Limitation of Liability. IN NO EVENT WILL MICROSEMI OR ITS LICENSORS BE LIABLE TO YOU FOR ANY INCIDENTAL, CONSEQUENTIALOR INDIRECTDAMAGES, INCLUDINGANY LOST PROFITS, LOST SAVINGS, OR LOSS OF DATA, EVEN IF MICROSEMI OR A LICENSOR HAS BEEN ADVISED OF THE POSSIBILITY OF SUCH DAMAGES, OR FOR ANY CLAIM BY ANY OTHER PARTY. Some states do not allow the exclusion or limitation of special, incidental, or consequential damages, so the above limitation or exclusion may not apply to you.
- **10.** Export. You acknowledge that the laws and regulations of the United States and other countries may restrict the export and re-export of the Software. You agree that you will not export orre-export the Software or documentation in any form in violation of applicable United States and foreign law.
- 11. Government Restricted Rights. The Software is subject to restricted rights as follows. If the Software is acquired under the terms of a GSA contract: use, reproduction or disclosure is subject to the restrictions set forth in the applicable ADP Schedule contract. If the Software is acquired under the terms of a DoD or civilian agency contract, use, duplication or disclosure by the Government is subject to the restrictions of this Agreement in accordance with 48 C.F.R. 12.212 of the Federal Acquisition Regulations and its successors and 49 C.F.R. 227.7202-1 of the DoD FAR Supplement and its successors.
- **12.** General. You acknowledge that you have read this Agreement, understand it, and that by using the Software you agree to be bound by its terms and conditions. You further agree that it is the complete and exclusive statement of the agreement between Microsemi and you, and supersedes any proposal or prior agreement, oral or written, and any other communication between Microsemi and you relating to the subject matter of this Agreement. No additional or any different terms will be enforceable against Microsemi unless Microsemi gives its express consent, including an express waiver of the terms of this Agreement, in writing signed by an officer of Microsemi. You assume full responsibility for the use of the Software and agree to use the Software legally and responsibly. This Agreement shall be governed by California law, except as to copyright matters, which are covered by Federal law. This Agreement is deemed entered into at Sunnyvale, California by both parties. Should any provision of this Agreement be declared unenforceable in any jurisdiction, then such

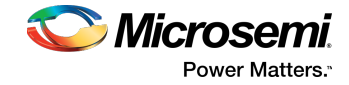

provision shall be deemed severable from this Agreement and shall not affect the remainder hereof. All rights in the Software not specifically granted in this Agreement are reserved by Microsemi.

Should you have any questions concerning this license, contact:

Microsemi Corporation Legal Department One Enterprise Aliso Viejo, CA 92656 (949) 380-6100

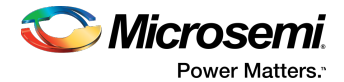

# <span id="page-8-0"></span>**1 Getting Started with the Command Line Utility**

This utility allows you to:

- Display configuration settings
- Flash new firmware and BIOS onto the controller
- Enable the controller to check the removal and connection of any disk drives
- <span id="page-8-1"></span>• Provides access to the status and event logs of a controller

# **1.1 Installing the Command Line Utility**

<span id="page-8-2"></span>Follow the instructions in this section to install ARCCONF on the supported operating systems.

# **1.1.1 Downloading the Installation Packages**

Complete these steps to download the ARCCONF installation package for your operating system(s):

- **1.** Open a browser window, then type www.pmcs.com/myPMC in the address bar.
- **2.** Enter your myPMC account credentials.
- **3.** Navigate to the PM8068 or PM8069 product page.
- **4.** Download the ARCCONF installation package.
- **5.** When the download completes, extract the package contents to the installation directory on your machine (Program Files or /opt, for instance).
- <span id="page-8-3"></span>**6.** On Linux systems, ensure that arcconf has 'execute' privilege: chmod arcconf +x

# **1.1.2 Installing Remote ARCCONF**

Use the following procedure to install Remote ARCCONF on a VMware ESXi 5.5/6.0 system. Remote ARCCONF provides command line support on Windows and Linux Guest OSs.

- <span id="page-8-4"></span>**1.** Copy the arcconf folder to the remote machine using the Remote Desktop Connection utility (on Windows) or a remote copy utility, such as putty or scp (on Linux).
- **2.** Run arcconf from the installation directory.

# **1.2 Starting the Command Line Utility**

**1.** To start ARCCONF, enter one of the following commands:

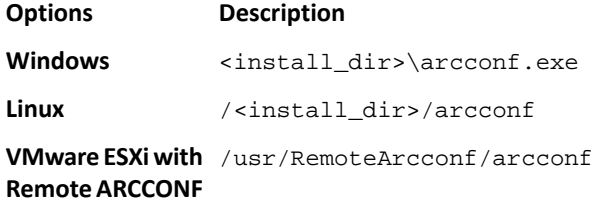

where Install\_dir is the directory where the utility is installed.

**2.** To see a list of available commands, type ARCCONF at the prompt. For help with a specific command, type ARCCONF <*command\_name*> help.

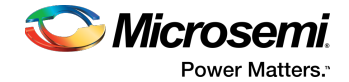

# <span id="page-9-0"></span>**2 Using the Command Line Utility**

This chapter explains how to use the command line utility interactively orin batch mode. With interactive mode, enter commands at the prompt. In batch mode, create scripts and run the script in the appropriate shell, as described in the following table:

#### <span id="page-9-2"></span>**Table 1 • ARCCONF Batch Environments**

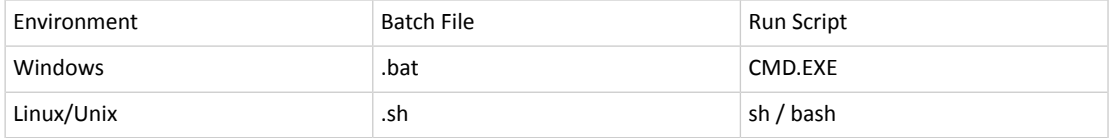

In either mode, if your command fails, you immediately see an error message of Command failed. Other script messages that you can get are Command completed successfully, or Command aborted.

The return values for each command are the same:

0x00: SUCCESS

0x01: FAILURE - The requested command failed

0x02: ABORT - The command was aborted because parameters failed validation

0x03: INVALID\_ARGUMENTS - The arguments are incorrect. (Displays COMMAND help)

<span id="page-9-1"></span>To view a list of commands at the command line, type ARCCONF and press Enter.

To access the online help for a specific command, type ARCCONF <*command*>, then press Enter.

# **2.1 ARCCONF Commands**

<span id="page-9-3"></span>The following commands are available in ARCCONF for Microsemi SmartIOC 2100/SmartROC 3100 controllers. The commands are described on the following pages, in alphabetical order. In the command descriptions, <> indicates a required parameter and [] indicates an optional parameter.

#### **Table 2 • ARCCONF Commands**

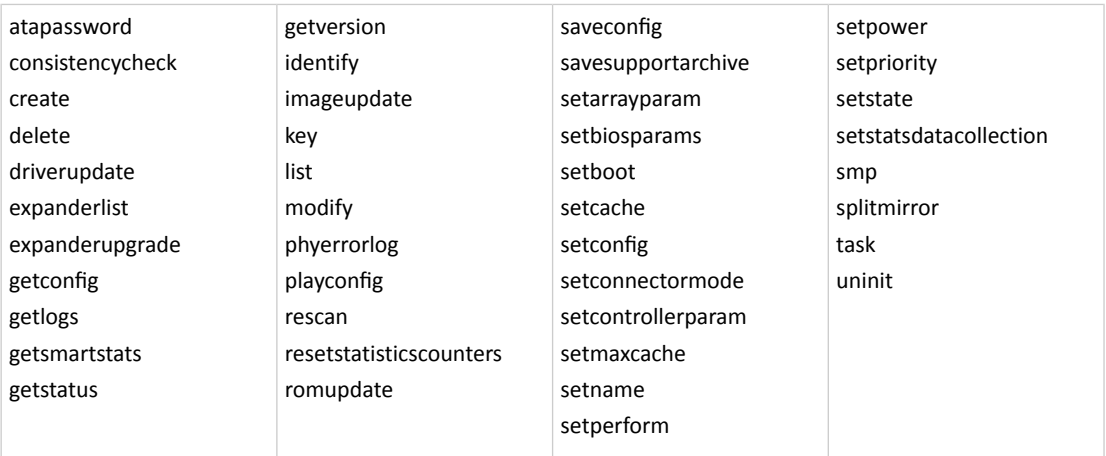

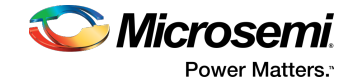

Note: This guide describes commands that are supported by Microsemi SmartIOC 2100/SmartROC 3100 controllers only. ARCCONF supports commands for other controllers that are not listed in the table above. If you attempt to execute any command that is not described in this guide, the firmware returns an error.

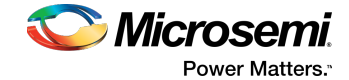

# <span id="page-11-0"></span>**2.2 arcconf atapassword**

# **Description**

Sets or clears the password for SATA drives.

### **Syntax**

```
ARCCONF ATAPASSWORD <Controller#> SET <new password> <Channel# ID#>
ARCCONF ATAPASSWORD <Controller#> CLEAR <current password> <Channel# ID#> ...
```
#### **Parameters**

new password | current password

New password, current password.

#### Channel/ID

Lists the space-delimited channel number and device number (ID) pairs for each drive on which to set or clear the password.

# **Examples**

```
ARCCONF ATAPASSWORD 1 SET uR8ryx 0 1
ARCCONF ATAPASSWORD 1 CLEAR uR8ryx 0 1
```
# **2.3 arcconf consistencycheck**

# **Description**

Toggles the background consistency check modes of the controller.

### **Syntax**

```
ARCCONF CONSISTENCYCHECK <Controller#> <on [Delay]|off> [noprompt]
ARCCONF CONSISTENCYCHECK <Controller#> PARALLELCOUNT <Count>
```
### **Parameters**

#### Controller#

Controller number.

#### On [Delay]

Turns background consistency check on, with optional 1 second–30 second delay period. The delay period sets the controller idle time, after which the consistency check will start. A value of 0 disables the consistency check (effectively the same as setting the parameter to Off). If Delay is unspecified, the consistency check mode is set to HIGH. If Delay is specified, the consistency check mode is set to IDLE for the specified period.

#### PARALLELCOUNT <Count>

Sets the parallel surface scan count for the controller. A value of 1 disables the consistency check.

#### Noprompt

Optional parameter that suppresses the confirmation prompt.

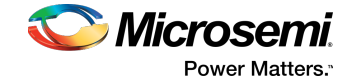

# **Examples**

```
ARCCONF CONSISTENCYCHECK 1 OFF
ARCCONF CONSISTENCYCHECK 1 PARALLELCOUNT 4
```
# **2.4 arcconf create**

# **Description**

Creates a new logical drive and, optionally, enables logical drive read caching, write caching. You must provide the channel and device ID of the physical devices.

On redundant logical drives, ARCCONF performs autosynchronization.

**Note:** Do not mix SMR and PMR in an array.

# **Syntax**

```
ARCCONF CREATE <Controller#> LOGICALDRIVE [Options] <Size> <RAID#> <CHANNEL# 
DRIVE#> [CHANNEL# DRIVE#] ... [noprompt] [nologs]
ARCCONF CREATE <Controller#> LOGICALDRIVE [Options] <Size> <RAID#> ARRAY 
<Array#> [noprompt] [nologs]
ARCCONF CREATE <Controller#> MAXCACHE [Options] DATALD, <LogicalDrive#> <Size>
  <RAID#> <CHANNEL# ID#> [Channel1# ID#]... [noprompt] [nologs]
ARCCONF CREATE <Controller#> MAXCACHE [Options] DATALD, <LogicalDrive#> <Size>
  <RAID#> ARRAY <ARRAY#> [noprompt] [nologs]
```
### **Parameters**

#### Controller#

The controller number.

#### Logical Drive, maxCache

Indicates a logical drive or maxCache Device, with the following options:

- Stripesize <STRIPE>—Allows the logical drive stripe size to be built. Optional parameters for specifying a stripe size. STRIPE is specified in kilobytes 16, 32, 64, 128, 256, 512 and 1024 are supported. The default is 256 KB.
- Name <NAME>—Optional parameter for specifying the alias name of a logical device that is displayed in the utilities. Value is a string of up to 16 characters.
- Method <METHOD>—Initialization method for the logical drive. Valid options include: BUILD, .
- LDcache—Sets the cache state for the logical drive:
	- LON— cache on
	- LOFF—cache off

#### Data Logical Drive #

Specifies the existing data logical drive number to associate with the newly created cache logical device.

#### Array <Array#>

Array number on which to create the logical drive, with the following options:

- Sectors <sectors>—Sectors per track of the logical device. Valid options are 32 and 63.
- SSDOverProvisioningOptimization <enable | disable>—Initializes solid state drives that support the rapid parity initialization feature.

#### Size

Indicates the size of the logical drive in megabytes. Use MAX to set size to available space. Use MAXMBR to set the size to 2 TB.

RAID#

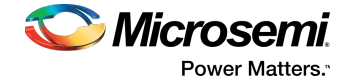

Indicates the RAID level for the new logical drive: 0, 1, 10, 1(ADM), 10(ADM), 50, 60, and 6(ADG) are supported.

**Note:** For a complete list of supported RAID levels for your controller, refer to the product release notes.

#### Channel# Drive#

Liststhe space-delimited channel number and device number pairsfor each device to add to the logical drive.

```
Noprompt
```
No prompt for confirmation.

### **Examples**

```
ARCCONF CREATE 1 LOGICALDRIVE STRIPESIZE 64 MAX 0 1 0 2 0 3 2 NOPROMPT
ARCCONF CREATE 1 LOGICALDRIVE ssdoverprovisioningoptimization enable 1024 0 ARRAY 0
ARCCONF CREATE 1 LOGICALDRIVE 1024 1 ARRAY 0
ARCCONF CREATE 1 LOGICALDRIVE stripesize 16 method build MAX 5 0 0 0 1 0 2
ARCCONF CREATE 1 MAXCACHE WB datald 0 17000 1 0 0 0 1
ARCCONF CREATE 1 MAXCACHE datald 0 17000 0 ARRAY 0
```
# **2.5 arcconf delete**

# **Description**

Deletes a logical drive. All data stored on the logical drive will be lost.

#### **Syntax**

```
ARCCONF DELETE <Controller#> LOGICALDRIVE <LD#> <LD#> ...|ALL [noprompt] 
[nologs]
ARCCONF DELETE <Controller#> ARRAY <arr#> [noprompt] [nologs]
ARCCONF DELETE <Controller#> ARRAY ALL [noprompt] [nologs]
```
### **Parameters**

#### Controller#

Controller# is the controller number.

LD#

LogicalDrive# is the number of the logical drive to be deleted.

arr#

arr# is the number of the array to be deleted.

LogicalDrive ALL

Deletes all logical drives.

#### Noprompt

Optional parameter that suppresses alert messages.

### **Examples**

ARCCONF DELETE 1 LOGICALDRIVE 1 2 3 ARCCONF DELETE 1 ARRAY 0 ARCCONF DELETE 1 ARRAY ALL

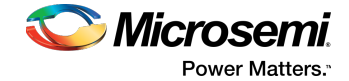

# <span id="page-14-0"></span>**2.6 arcconf driverupdate**

# **Description**

Updates the Windows device driver for the controller.

**Note:** This command is available on Windows systems only.

# **Syntax**

ARCCONF DRIVERUPDATE <DirName> [nologs]

### **Parameters**

DirName Absolute path to directory containing the Windows driver. Nologs Optional parameter that suppresses log output.

# <span id="page-14-1"></span>**Examples**

ARCCONF DRIVERUPDATE C:\WINDOWSALL

# **2.7 arcconf expanderlist**

# **Description**

Returns a list of disk drive expanders on a controller.

# **Syntax**

ARCCONF EXPANDERLIST <Controller#>

### **Parameters**

Controller# Controller number.

# <span id="page-14-2"></span>**Examples**

ARCCONF EXPANDERLIST 1

# **2.8 arcconf expanderupgrade**

# **Description**

Allows new firmware to be flashed to an enclosure or expander.

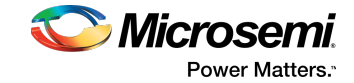

# **Syntax:**

ARCCONF EXPANDERUPGRADE <Controller#> ENCLOSURE <Connector# Channel# ID#> [ChunkSize#] <UpgradeType> <Filename> [Mode#] [noprompt]

### **Parameters**

#### Controller#

Controller number.

Channel#

Channel number of the device to be updated.

#### ID#

Device number of the device to be updated.

#### Connector#

Connector number of the device to be updated.

#### ChunkSize#

Chunk size, in bytes, to be used to update the firmware. Default is 65536 bytes.

#### Filename

Name of the firmware update file.

#### UpgradeType

EXPANDER—update the firmware image on the expander or enclosure.

MFG—update the manufacturing image (BOOT SEEPROM) on the expander or enclosure.

CPLD—update the CPLD image on the expander or enclosure.

**Note:** MFG and CPLD upgrade types are supported on the Microsemi Adaptec AEC-82885T expander only.

#### Mode#

The Mode parameter applies to EXPANDER and MFG upgrade types only. Valid values are:

- 2—download microcode only; requires system reset or power cycle to activate (default).
- 6—download microcode with offsets and activate.
- 7—download microcode with offsets, save, and activate.

#### Noprompt

Optional parameter that suppresses alert messages.

# <span id="page-15-0"></span>**Examples**

```
arcconf EXPANDERUPGRADE 1 ENCLOSURE 2 0 0 1024 EXPANDER C:\FirmwareImage.bin 7
arcconf EXPANDERUPGRADE 1 ENCLOSURE 2 0 0 512 MFG C:\FirmwareImage.rom 6
arcconf EXPANDERUPGRADE 1 ENCLOSURE 2 0 0 256 CPLD C:\CPLDImage.bin noprompt
```
# **2.9 arcconf getconfig**

# **Description**

Lists information about controllers, physical drives, including:

- Controller type, status, World Wide Name (WWN), manufacturing information, and mode
- Cache preservation status: enabled/disabled, % of cache pages preserved
- BIOS, boot block, device driver, and firmware versions
- Logical drive status, RAID level and size
- Logical drive mount points
- RAID 10 segment and group information

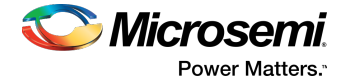

- maxCache status, fetch and flush rate policy, read/write balance, SSD information, and statistics of the maxCache logical drive
- Device type, device ID, presence of PFA
- Physical device state, mount point (for drives with OS partition)
- Enclosure information: fan, power supply, and temperature status
- SGPIO virtual SEP information (virtual enclosure device for SGPIO backplanes)
- Connector/Lane/Phy mapping
- Green backup details
- I2C address, clock speed, and clock stretching status

Also displays controller BIOS settings if you do not include a device-type keyword.

**Note:** When displaying adapter information (AD keyword), the Controller Status field is set to Ok or Not Ok. Its value is set to Not Ok only if:

- **1.** Communication with the controller fails. This occurs when the driver returns an error code after attempting to send a command to the controller.
- **2.** A logical drive was created with a newer version of arcconf. Update to the latest utilities.
- **3.** The controller mode (RAID/Mixed/HBA) is supported by the hardware, but not the firmware. Usually, this means that an older version of  $\arccos f$  is being used against a newer controller. Update to the latest utilities.

# **Syntax**

```
ARCCONF GETCONFIG <Controller#> [AD|LD [LD#]| AR[AR#]|PD [Channel# ID# Channel#
  ID#...]|MC|CN| [AL]] [nologs]
ARCCONF GETCONFIG <Controller#> [AR [AR#]|CN]
```
### **Parameters**

#### Controller#

Controller number

#### LD#

Display information about the specified logical device

AR#

Display information about the specified array, including the associated split mirror array, if applicable AD/PD/AL...

- AD—Adapter information only
- LD—Logical drive information only
- AR—Array information only
- PD—Physical device information only
- MC—maxCache information only
- CN—Connector information only
- AL—All information

#### Channel# ID#

Channel# ID#: The Channel and ID of the physical device to be display.

# **Examples**

ARCCONF GETCONFIG 1

```
 --------------------------------------------------------
   Controller BIOS Setting Information
    --------------------------------------------------------
  Runtime BIOS
   Array BBS Support : Enabled
   Physical Drives Displayed during POST : Disabled
  Backplane Mode : SGPIO
  MissingDrvCount : 8
 ...
```
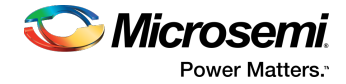

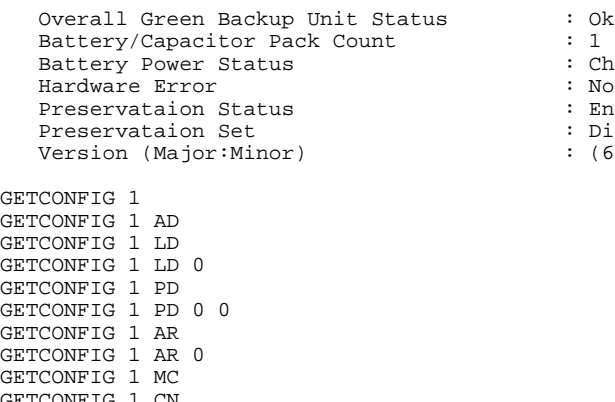

#### <span id="page-17-0"></span>GETCONFIG 1 CN GETCONFIG 1 AL

# **2.10 arcconf getlogs**

### **Description**

Provides access to controller status, event logs, and usage statistics, including:

- A log of device errors that the controller encountered
- A log that records any occurrences of defunct devices
- A log of special events that may have occurred (rebuilds, LDMs, etc.)
- A log of controller usage statistics, including Inter-I/O Read and Write times and I/O Completion Read and Write times

: Charged : No Error : Enabled : Disabled  $:(6:0)$ 

- A log of cache statistics for one or all logical drives
- A log of supported hardware components on the controller

### **Syntax**

```
ARCCONF GETLOGS <Controller#> <Type1> [clear|tabular] [nologs]
ARCCONF GETLOGS <Controller#> <Type2> [tabular] [nologs]
ARCCONF GETLOGS <Controller#> <Type3> LOGICALDRIVE [<LD#>|ALL] [tabular] 
[nologs]
ARCCONF GETLOGS <Controller#> <Type4> <HardwareType#> [nologs]
ARCCONF GETLOGS <Controller#> DEVICE <clear> <ErrorType#> [<Channel# ID#>|ALL]
  [nologs]
```
### **Parameters**

#### Controller#

Controller number.

#### Type1

One of the following:

- DEVICE—device error log
- DEAD—dead (failed) drive log
- EVENT—controller event log

#### Type2

• STATS—controller statistics data

### Type3

• CACHE—cache statistics data for all or a single logical drive

#### Type4

One of the following:

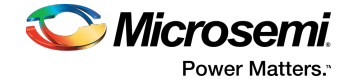

- **1.** Cache Memory
- **2.** NVSRAM

#### ErrorType

One of the following:

- 1—Parity Error Counter
- 2—Link Failure Counter
- 3—Hardware Error Counter
- 4—Aborted Commands Counter
- 5—Medium Error Counter
- 6—SMART Warning Counter

### Clear

Clears the specified log from the controller or a specific error counter for one or all physical drives on a controller.

#### Channel/ID

Channel and number of the physical device on the controller.

#### Tabular

Displays the log or statistics in tabular format.

# **Examples**

```
ARCCONF GETLOGS 1 EVENT
ARCCONF GETLOGS 1 STATS tabular
ARCCONF GETLOGS 1 DEVICE clear 3 ALL
```
# **2.11 arcconf getsmartstats**

### **Description**

Displays SMART statistics for the hard drives and Solid State Drives (SSDs) on a controller.

# **Syntax**

ARCCONF GETSMARTSTATS <Controller#> [Tabular]

#### **Parameters**

#### Controller#

Controller number.

#### Tabular

Creates output in tabular format.

### **Examples**

ARCCONF GETSMARTSTATS 1 ARCCONF GETSMARTSTATS 1 TABULAR

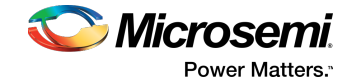

# <span id="page-19-0"></span>**2.12 arcconf getstatus**

### **Description**

The GETSTATUS function displays the status of any background command that is currently running. The information includes the type of operation, status, logical drive number and logical drive size (for a logical device), channel ID/device ID (for a physical drive), and percentage of the operation completed.

# **Syntax**

ARCCONF GETSTATUS <Controller#> [nologs]

# **Parameters**

#### Controller#

Controller# is the controller number

# <span id="page-19-1"></span>**Examples**

ARCCONF GETSTATUS 1

# **2.13 arcconf getversion**

# **Description**

Lists version information for all controllers or a specific controller's software components, including information about the BIOS, driver, firmware currently running, and firmware that will run after a reboot.

# **Syntax**

ARCCONF GETVERSION ARCCONF GETVERSION <Controller#>

### **Parameters**

#### Controller#

Controller# is the controller number

# <span id="page-19-2"></span>**Examples**

ARCCONF GETVERSION ARCCONF GETVERSION 1

# **2.14 arcconf identify**

# **Description**

Identifies a physical device by blinking its LEDs.

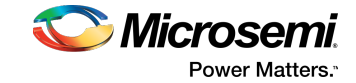

# **Syntax**

```
ARCCONF IDENTIFY <Controller#> ALL [TIME <BlinkTime>] [STOP] [nologs]
ARCCONF IDENTIFY <Controller#> LOGICALDRIVE <LogicalDrive#> [TIME <BlinkTime>]
  [nologs]
ARCCONF IDENTIFY <Controller#> DEVICE <Channel# ID#> ... [TIME <BlinkTime>] 
[nologs]
ARCCONF IDENTIFY <Controller#> ARRAY <Array#> [TIME <BlinkTime>] [nologs]
```
# **Parameters**

#### Controller#

Controller number

#### LogicalDrive#

Number of the logical drive to be identified

Array#

Array number

#### Channel# ID#

Channel number and ID number for the physical device(s) to be identified

#### ALL

Blinks all physical devices on the controller for 1 hour or until the STOP command is issued

# TIME <BlinkTime>

Time, in seconds, for the LEDs to continue blinking

#### **STOP**

Stops blinking the device

### **Examples**

```
ARCCONF IDENTIFY 1 DEVICE 0 0
ARCCONF IDENTIFY 1 ALL TIME 60
ARCCONF IDENTIFY 1 ALL STOP
ARCCONF IDENTIFY 1 LOGICALDRIVE 0 TIME 60
ARCCONF IDENTIFY 1 LOGICALDRIVE 0
ARCCONF IDENTIFY 1 DEVICE 0 1 TIME 30
ARCCONF IDENTIFY 1 ARRAY 0
```
# **2.15 arcconf imageupdate**

### **Description**

Allows new firmware to be flashed to the hard drive.

### **Syntax:**

ARCCONF IMAGEUPDATE <Controller#> DEVICE <Channel# ID# ChunkSize# Filename> [Mode#] [BufferID#] [noprompt]

### **Parameters**

#### Controller#

Controller number. Channel#

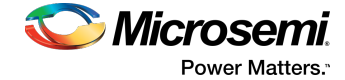

Channel number of the device to be updated.

ID#

Device number of the device to be updated.

#### ChunkSize#

Chunk size, in bytes, to be used to update the firmware.

**Note:** For SATA drives, the chunk size must be a multiple of 512.

#### Filename

Name of the firmware update file.

#### Mode#

Firmware update mode. Valid values for physical drives are:

- 3-(SATA) Download with offsets and save image for immediate and future use
- 7-(SAS) Download microcode with offsets, save, and activate

#### BufferID#

Mandatory for tape drive firmware update.

#### Noprompt

Optional parameter that suppresses alert messages.

# <span id="page-21-0"></span>**Examples**

ARCCONF IMAGEUPDATE 1 DEVICE 0 0 16384 ados.lod 3

# **2.16 arcconf key**

# **Description**

Loads a feature key onto a Microsemi controller.

### **Syntax**

ARCCONF KEY <Controller#> SET <Key#>

### **Parameters**

#### Controller#

The controller number. Key# The key number provided by Microsemi.

# <span id="page-21-1"></span>**Examples**

ARCCONF KEY 1 SET ABCDEFGHIJKLMNOPQRSTUVWX

# **2.17 arcconf list**

# **Description**

Lists all controllers in the system, or the configuration of a specific controller.

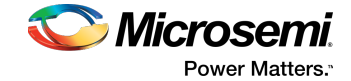

### **Syntax**

ARCCONF LIST [Controller#]

#### **Parameters**

Controller# The controller number.

#### **Examples**

<span id="page-22-0"></span>ARCCONF LIST ARCCONF LIST 1

# **2.18 arcconf modify**

# **Description**

Morphs a logical device from one RAID level to another (RAID Level Migration). Expands a logical device from original size to one with larger capacity (Online Capacity Expansion).

Expands, shrinks or moves an array, or moves a logical device to a new array.

**Note:** Do not mix SMR and PMR in an array.

### **Syntax**

```
ARCCONF MODIFY <Controller#> FROM <LogicalDrive#>
TO [Options] <Size> <RAID#> <CHANNEL# ID#> [CHANNEL# ID#] ... [noprompt]
ARCCONF MODIFY <Controller#> ARRAY <Array#> MOVE <Channel# ID#> [Channel# ID#]
  ... [nologs]
ARCCONF MODIFY <Controller#> ARRAY <Array#> HEAL <Channel# ID#> [Channel# ID#]
  ... [nologs]
ARCCONF MODIFY <Controller#> LOGICALDRIVE <LD#> MOVEARRAY <Array#> [nologs]
ARCCONF MODIFY <Controller#> LOGICALDRIVE <LD#> NEWARRAY <Channel# ID#> 
[Channel# ID#] ... [nologs]
```
# **Parameters**

#### Controller#

The controller number

LogicalDrive#

The logical drive number to be modified

Array#

The array ID of the array to be modified

#### **Options**

One of the following:

• Stripesize <size>—indicates the stripe size in KB. Options are 16, 32, 64, 128, 256, 512, and 1024. the default is 256KB.

Size

- Size in MB.
- MAX indicates that you want to use all available space on the disk.

RAID#

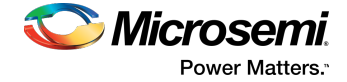

RAID level for the logical drive: 0, 1, 10, 50 and 60 are supported.

#### Channel# ID#

Channel number and device ID for the device

**Note:** The CHANNEL# and ID# parameters are the list of devices that will contain the target modification object. Channel and ID are repeatable parameters. For RAID 1 to Simple Volume migration, CHANNEL# and ID# parameters are ignored.

#### MOVE

Moves an array to a new set of physical devices. Number of new physical devices must equal the number of physical devices in the original array.

#### **HEAL**

Replaces failed physical devices in the array with the specified devices

#### **MOVEARRAY**

Moves a logical device to an existing array

#### **NEWARRAY**

Moves a logical device to a new array created with the specified physical devices

#### modifyparitygroups

Reconfigures the logical device(s) parity groups based on the final number of physical devices in the array

#### noprompt

Suppresses the user prompt

### **Examples**

```
ARCCONF MODIFY 1 FROM 2 TO 2048 0 0 123 0 124 0 117
ARCCONF MODIFY 1 ARRAY 1 MOVE 0 2 0 3
ARCCONF MODIFY 1 ARRAY 1 HEAL 0 0 0 1
ARCCONF MODIFY 1 LOGICALDRIVE 0 MOVEARRAY 1
ARCCONF MODIFY 1 LOGICALDRIVE 0 NEWARRAY 0 4 0 5
```
# **2.19 arcconf phyerrorlog**

### **Description**

Displays PHY error logs for physical devices on a controller.

# **Syntax**

```
ARCCONF PHYERRORLOG <Controller#> DEVICE <Channel# ID#>
ARCCONF PHYERRORLOG <Controller#> DEVICE ALL
```
#### **Parameters**

#### Controller#

Controller number.

Channel/ID

Channel and number of the physical device on the controller.

#### ALL

Displays PHY error log for all physical devices.

### **Examples**

ARCCONF PHYERRORLOG 1 DEVICE 0 0 ARCCONF PHYERRORLOG 1 DEVICE ALL

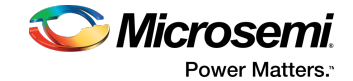

# <span id="page-24-0"></span>**2.20 arcconf playconfig**

### **Description**

Configures a controller using a XML server template file produced by the SAVECONFIG command (see arcconf [saveconfig](#page-26-1) on page 27). Use this command to deploy the same controller configuration on multiple servers in your storage space.

#### **Note:**

- **1.** The XML server template file (default, saveconfig.xml) is editable. For example, you may need to change the disk drive capacity, logical drive size, or RAID level.
- **2.** Drives from the same vendor with slightly different capacities (147GB vs 150GB, for instance) are considered interchangeable. If the interchange resultsin a change in logical drive capacity, the drive is scaled, as needed. For example, if the new drives have 4% more capacity due to vendor or model changes, then all logical drives are increased in size by 4%.
- **3.** Be sure to check the log file to verify that the controller was configured successfully. The exit codes, shown below, indicate the success or failure of the operation and if the system needs to be rebooted.

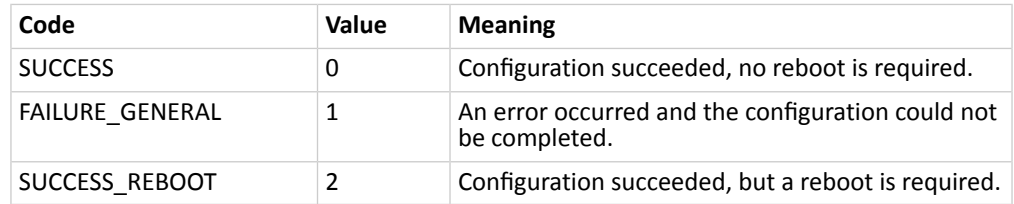

# **Syntax**

ARCCONF PLAYCONFIG <Input XML File> [LogFile] [FORCE ALL|LOGICALSIZE] [SLOTID]

### **Parameters**

#### Input XML File

The pathname of the server template file. The default server template file is available at C:\PMCS\Logs\saveconfig.xml.

#### LogFile

Sets the pathname of the error log file. By default, the error log is available at C:\PMCS\Logs\playconfig.log.

#### **FORCE**

Forces deployment of the server even if the controller does not support all features, or the drive capacity does not match the configuration in the input XML file. Use FORCE ALL to force deployment of all features; use FORCE LOGICALSIZE to force deployment of just the logical drives.

#### SLOTID

Apply the configuration based on Slot ID instead of Device ID.

# **Examples**

ARCCONF PLAYCONFIG server1\_config.xml playconfig.log FORCE ALL

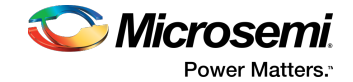

# <span id="page-25-0"></span>**2.21 arcconf rescan**

### **Description**

Enables the controller to check for the removal of any disk drives and to check for the connection of any new disk drives to the controller. Controller rescan runs in the background, asynchronously. When rescan is started, a message is displayed stating that the process is running in the background and may take 10 minutes to complete. Another message is displayed if a rescan is started while one is already in progress.

# **Syntax**

ARCCONF RESCAN <Controller#> [nologs] ARCCONF RESCAN ALL [nologs]

### **Parameters**

#### Controller#

The controller number

ALL

Rescans all controllers in the system

# <span id="page-25-1"></span>**Examples**

ARCCONF RESCAN 1 ARCCONF RESCAN ALL

# **2.22 arcconf resetstatisticscounters**

# **Description**

Resets statistics counters for a controller and the logical and physical devices attached to it. Use this command to clear the counters and create fresh statistics, including (but not limited to):

- Read/Write Request Count
- Sectors Read/Written/Flushed
- Unaligned Reads/Writes
- Avg/Max Request Latency
- Max Queue Depth
- Max Request Latency
- Avg Dirty Cache Lines
- Avg Free Processor Ram
- Avg Locked Stripes
- Command Count

### **Syntax**

ARCCONF RESETSTATISTICSCOUNTERS <Controller#>

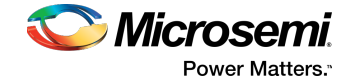

### **Parameters**

Controller# The controller number

### **Examples**

<span id="page-26-0"></span>ARCCONF RESETSTATISTICSCOUNTERS 1

# **2.23 arcconf romupdate**

#### **Description**

Allows new firmware and BIOS to be flashed to the controller. A reboot isrequired for the new firmware to take effect.

#### **Note:**

- **1.** This command is supported on all OSs that support maxView Storage Manager.
- **2.** You can download the .bin update files at [www.start.microsemi.com](start.microsemi.com)

### **Syntax**

ARCCONF ROMUPDATE <Controller#> <BaseName> [newversion <br/> <br/>build#> [force]] [noprompt] [nologs]

#### **Parameters**

#### Controller#

The controller number.

#### BaseName

Absolute path to the controller image file.

#### Newversion <br/>build#>

Specifies the version of the firmware build.

#### Force

An optional parameter used to force a down-level firmware update. Valid only if Newversion parameter is specified.

#### Noprompt

An optional parameter that suppresses the confirmation prompt.

### <span id="page-26-1"></span>**Examples**

```
ARCCONF ROMUPDATE 1 /usr/home/AC220001.BIN
ARCCONF ROMUPDATE 1 C:\firmwareImage\as483c.bin newversion 12345 force noprompt
```
# **2.24 arcconf saveconfig**

# **Description**

**Note:** This command is supported on all OSs that support maxView Storage Manager.

Saves the controller configuration to a XML server template file, including the controller type, operational settings, physical drive size, logical drive size, RAID level, and more. Use this file with the PLAYCONFIG

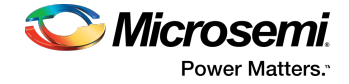

command to deploy the same controller configuration to other servers in your storage space; see [arcconf](#page-24-0) [playconfig](#page-24-0) on page 25 for more information.

**Note:** Be sure to check the log file to verify that the configuration XML file was created successfully. The exit codes, shown below, indicate the success or failure of the operation.

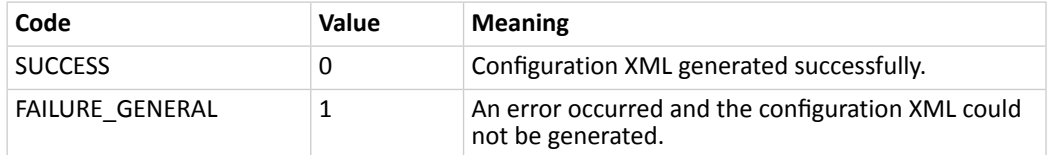

#### **Syntax**

ARCCONF SAVECONFIG [Input XML File] [LogFile]

#### **Parameters**

#### Input XML File

The pathname of the server template file. The default name (if you omit this parameter) is C:\PMCS\Logs\saveconfig.xml.

#### LogFile

The pathname of the error log file. By default, the error log is available at C:\PMCS\Logs\saveconfig.log.

# <span id="page-27-0"></span>**Examples**

ARCCONF SAVECONFIG server1\_config.xml C:\LOGS\SERVER1.LOG

# **2.25 arcconf savesupportarchive**

# **Description**

Saves configuration and status information to help diagnose a problem with your system. Saved information includes device logs, drive logs, event logs, error logs, controller logs, history logs, basecode logs, and SSD SMART statistics.

By default, the log files are saved in the Support folder in the standard logs directory for your operating system (/var/log for Linux, and so on).

# **Syntax**

ARCCONF SAVESUPPORTARCHIVE [Path] [Firmware|Arcconf|Storlib|Basecode]

### **Parameters**

Path

Path to store the log files.

#### Log type:

One of these log files:

- Firmware: saves Firmware logs
- Arcconf: saves Arcconflogs<br>• Storlib: saves Storlib logs
- Storlib: saves StorLib logs
- Basecode: saves basecode logs

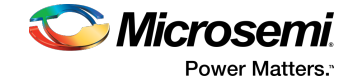

# **Examples**

<span id="page-28-0"></span>ARCCONF SAVESUPPORTARCHIVE ARCCONF SAVESUPPORTARCHIVE Firmware

# **2.26 arcconf setarrayparam**

# **Description**

Changes a parameter of an array.

# **Syntax**

```
ARCCONF SETARRAYPARAM <Controller#> <Array#> SPARETYPE <Type> [nologs]
ARCCONF SETARRAYPARAM <Controller#> <Array#> CONSOLIDATESPACE [nologs]
ARCCONF SETARRAYPARAM <Controller#> <Array#> SSDIOBYPASS <enable/disable> 
[nologs]
```
# **Parameters**

Controller#

Controller number

Array#

Array number to be modified

#### SPARETYPE

Sets the spare type for the array:

- 1 : Dedicated—A dedicated spare that replaces a failed drive in the array, and is shareable between arrays.
- 2: Autoreplace—A spare that replaces a failed drive in the array, and is *not* sharable between arrays.

#### CONSOLIDATESPACE

Relocates the logical drives in the array and consolidates the array free space at the end of the array. **SSDIOBYPASS** 

Enables or disables I/O bypass for all logical devices in the array. Default is enabled.

- 1: Enable—I/O bypass on array will be enabled.
- 2 : Disable—I/O bypass on array will be disabled.

### <span id="page-28-1"></span>**Examples**

.

```
ARCCONF SETARRAYPARAM 1 0 SPARETYPE 1
ARCCONF SETARRAYPARAM 1 0 CONSOLIDATESPACE
ARCCONF SETARRAYPARAM 1 0 SSDIOBYPASS enable
```
# **2.27 arcconf setbiosparams**

### **Description**

Changes select BIOS settings

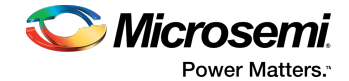

### **Syntax**

ARCCONF SETBIOSPARAMS <Controller#> POSTPROMPTTIMEOUT <timeout>

#### **Parameters**

Controller#

Controller number

**Subfunction** 

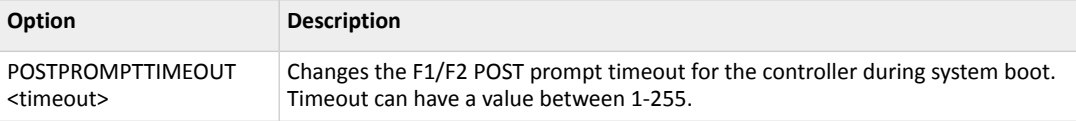

# **Examples**

<span id="page-29-0"></span>ARCCONF SETBIOSPARAMS 1 POSTPROMPTTIMECOUNT 10

# **2.28 arcconf setboot**

### **Description**

Sets the controller as a boot device for the system. This command is available only when the controller is offline.

### **Syntax**

ARCCONF SETBOOT <Controller#> LOGICALDRIVE <LogicalDrive#> [TYPE <Boot Type>] [nologs] ARCCONF SETBOOT <Controller#> DEVICE <Channel# ID#> TYPE <Boot Type> [nologs] ARCCONF SETBOOT <Controller#> ENABLE

### **Parameters**

#### Controller#

Controller number

#### LogicalDrive#

Logical drive number to mark as the boot device

#### Channel# ID#

Channel and ID of the physical device to mark as the boot device

#### TYPE <Boot Type>

Boot type of the logical or physical device:

- Primary Primary boot logical/physical device
- Secondary Secondary boot logical/physical device
- None Non-bootable

#### ENABLE

Sets the controller as a boot controller

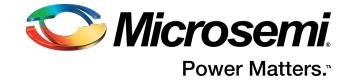

# **Examples**

```
ARCCONF SETBOOT 1 LOGICALDRIVE 0 TYPE primary
ARCCONF SETBOOT 1 DEVICE 0 5 TYPE secondary
ARCCONF SETBOOT 1 ENABLE
```
# **2.29 arcconf setcache**

# **Description**

Changes the cache mode for a logical drive, or the write cache mode for all drives or a single physical drive on a controller.

# **Syntax**

```
ARCCONF SETCACHE <Controller#> LOGICALDRIVE <LogicalDrive#> <logical mode> 
[noprompt] [nologs]
ARCCONF SETCACHE <Controller#> DEVICEALL <policy> [noprompt] [nologs]
ARCCONF SETCACHE <Controller#> CACHERATIO <read#> <write#>
ARCCONF SETCACHE <Controller#> WAITFORCACHEROOM <enable | disable>
ARCCONF SETCACHE <Controller#> NOBATTERYWRITECACHE <enable | disable>
```
# **Parameters**

#### Controller#

The controller number

LogicalDrive#

The number of the logical drive whose cache will be altered

#### Logical mode

Logical drive cache mode:

- con cache enabled
- coff cache disabled

#### Channel/ID

Lists the space-delimited channel number and device number pairs for each device.

**Policy** 

- Enable write back for all physical drives
- Disable write through for all physical drives

#### CACHERATIO <read#> <write#>

Sets the cache ratio for the controller:

- read# Read cache percentage
- write# Write cache percentage

#### WAITFORCACHEROOM

Wait for room in the read/write cache when full instead of automatically bypassing it in favor of higher performance. Enabling this feature prevents RAID 1 inconsistencies that occur whenever the host changes buffer contents during write operations.

- Enable wait for room in the read/write cache
- Disable do not wait for room in the read/write cache

#### NOBATTERYWRITECACHE

Enables write caching when a battery or supercapacitor is not present or fully charged. This setting applies to all logical drives on the controller; at least one logical drive must exist before usage.

- Enable enable write caching on controller without fully charged battery or supercapacitor
- Disable disable write caching on controller without fully charged battery or supercapacitor

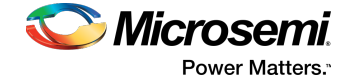

**Caution:** Enabling write caching without a fully charged battery/supercapacitor may cause data loss in the event of a power failure.

### **Examples**

<span id="page-31-0"></span>ARCCONF SETCACHE 1 DEVICEALL Enable ARCCONF SETCACHE 1 CACHERATIO 60 40 ARCCONF SETCACHE 1 WAITFORCACHEROOM enable ARCCONF SETCACHE 1 NOBATTERYWRITECACHE enable

# **2.30 arcconf setconfig**

### **Description**

Resets the controller configuration. Logical drives are deleted, hard disks are reset to the READY state, cache contents are lost, and controller settings are reset to default values.

### **Syntax**

ARCCONF SETCONFIG <Controller#> DEFAULT [noprompt]

# **Parameters**

#### Controller#

The controller number

#### **Default**

Restores the controller's default configuration. Noprompt

No prompt for confirmation.

### <span id="page-31-1"></span>**Examples**

ARCCONF SETCONFIG 1 DEFAULT

# **2.31 arcconf setconnectormode**

# **Description**

Use this command to configure controller connectors to different operating modes:

- HBA Mode—Allows the controller to act and be used as a Host Bus Adapter. RAID functions of the controller are disabled. All attached drives are surfaced as RAW devices.
- RAID: Hide RAW—All RAID functions of the controller are enabled, but RAW devices are not exposed to the operating system.
- Smart HBA (Mixed)—RAID volumes and RAW drives are exposed to operating system.

### **Syntax:**

```
ARCCONF SETCONNECTORMODE <Controller#> <Connector #> <Functional Mode#> 
<Connector #> <Functional Mode#> ... [noprompt] [nologs]
```
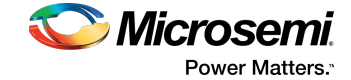

#### **Parameters**

Controller#

Controller number.

Connector#

Connector number.

Functional Mode#

One of the following values:

- 1 HBA Mode
- 2 RAID: Hide RAW
- 3 Smart HBA (Mixed)

nologs

Suppresses log output.

#### **Examples**

<span id="page-32-0"></span>ARCCONF SETCONNECTORMODE 1 1 1 ARCCONF SETCONNECTORMODE 1 3 3

# **2.32 arcconf setcontrollerparam**

# **Description**

Changes a parameter of a controller.

### **Syntax**

```
ARCCONF SETCONTROLLERPARAM <Controller#> QUEUEDEPTH <QDepth> [nologs]
ARCCONF SETCONTROLLERPARAM <Controller#> SPAREACTIVATIONMODE <Mode> [nologs]
ARCCONF SETCONTROLLERPARAM <Controller#> ELEVATORSORT <Enable | Disable> 
[nologs]
ARCCONF SETCONTROLLERPARAM <Controller#> LATENCY <Latency> [nologs]
ARCCONF SETCONTROLLERPARAM <Controller#> I2CADDRESS <i2cAddress> <i2cClockSpeed>
  <i2cClockStretching> [nologs]
ARCCONF SETCONTROLLERPARAM <Controller#> SANITIZELOCK <sanitizeLock>
```
# **Parameters**

Controller#

Controller number

QUEUEDEPTH <QDepth>

Sets the queue depth for the controller. Valid values are 0, 2, 4, 8, 16, and 32. A value of 0 indicates automatic queue depth.

#### SPAREACTIVATIONMODE <mode>

Sets the spare activation mode from activation on failure to predictive spare activation. Valid values are:

- 0 : Activate on failure (default)
- 1 : Activate on predictive failure

#### ELEVATORSORT

Sets the behavior of the controller cache write Elevator sort algorithm.

LATENCY

Sets the flexible latency scheduler. Valid values are:

- 0 : Disable (default).
- 1 : Low. Sets value to 250.

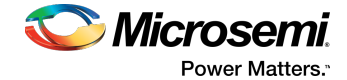

- 2 : Medium. Sets value to 100.
- 3: High. Sets value to 50.
- 4: Aggressive level 1. Sets value to 30.
- 5: Aggressive level 2. Sets value to 10.

#### I2CADDRESS

Sets the I2C Address of the controller. Sets the I2C clock speed.

- i2cAddress. Hexadecimal input from range of 0x00–0xFF.
- i2cClockSpeed. Sets the I2C clock speed
	- 2 : I2C Clock Speed 100 kHz
	- 3 : I2C Clock Speed 400 kHz
- i2cClockStretching. Sets the I2C clock stretch.
	- Enable—Enables clock stretching.
	- Disable—Disables clock stretching.

#### **SANITIZELOCK**

Sets the Sanitize lock on the controller.

- sanitizeLock
	- None Default setting
	- Freeze Freezes the Sanitize operation on all supported drives
	- AntiFreeze Blocks setting the Freeze mode on all supported drives. Prevents further attempts to freeze the Sanitize operation on the hard drive.

# **Examples**

```
ARCCONF SETCONTROLLERPARAM 1 QUEUEDEPTH 16
ARCCONF SETCONTROLLERPARAM 1 SPAREACTIVATIONMODE 0
ARCCONF SETCONTROLLERPARAM 1 ELAVATORSORT disable
ARCCONF SETCONTROLLERPARAM 1 LATENCY 2
ARCCONF SETCONTROLLERPARAM 1 I2CADDRESS 0x05 2 Disable
ARCCONF SETCONTROLLERPARAM 1 SANITIZELOCK Freeze
```
# **2.33 arcconf setmaxcache**

### **Description**

Enables/disables maxCache SSD caching for one or more logical drives; updates the maxCache write cache policy and "dirty page" threshold (data not committed to disk); adds Solid State Drives to the maxCache pool and removes SSDs from the pool; sets the maxCache read/write balance and cache fetch/flush rate; clears the maxCache pool.

**Note:** Before you can enable maxCache SSD caching, you must assign at least one SSD to the maxCache pool.

# **Syntax: Read Caching**

```
ARCCONF SETMAXCACHE <Controller#> LOGICALDRIVE <LogicalDrive#> READCACHE 
<ENABLE|DISABLE>
```
# **Syntax: Write Caching**

```
ARCCONF SETMAXCACHE <Controller#> LOGICALDRIVE <LogicalDrive#> WRITECACHE 
<ENABLE|DISABLE> [WRITEPOLICY <policy>]
ARCCONF SETMAXCACHE <Controller#> LOGICALDRIVE ALL WRITECACHE DISABLE 
[WRITEPOLICY <policy>]
ARCCONF SETMAXCACHE <Controller#> LOGICALDRIVE <LogicalDrive#> WRITEPOLICY
```
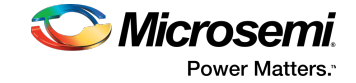

```
<policy>
ARCCONF SETMAXCACHE <Controller#> DIRTYPAGETHRESHOLD <dirtyPageThreshold#>
ARCCONF SETMAXCACHE <Controller#> WBCVALID <ENABLE|DISABLE>
```
# **General Usage**

```
ARCCONF SETMAXCACHE <Controller#> <ADDTOPOOL|REMOVEFROMPOOL> <Channel# Device#>
ARCCONF SETMAXCACHE <Controller#> RWBALANCE <Read#> <Write#>
ARCCONF SETMAXCACHE <Controller#> FLUSHANDFETCHRATE <FlushAndFetchRate#>
ARCCONF SETMAXCACHE <Controller#> CLEAR
```
#### **Parameters**

#### Controller#

The controller number.

#### LogicalDrive#

The number of the logical drive. You can specify one or more logical drives.

#### Channel#

The channel number for the SSD.

#### Device#

The device number for the SSD.

#### Read#/Write#

The read/write ratio for invalidating data on the SSD. When the ratio is reached, the page is removed from the cache. Values range from 1-10 for each parameter.

#### FlushAndFetchRate#

The read cache fetch rate from 1 to 1000: 1-50=Low, 51-100=Medium, 101-1000=High. The default is 100.

**Note:** The lower the rate the longer the page is kept on the SSD before it is flushed from the cache.

#### dirtyPageThreshold#

Controls the amount cache space allocated to "dirty" data; that is, data that has not been committed to disk. The threshold value ranges from 1-100 (percent). Once the percentage of dirty pages crosses the threshold, the data are flushed to disk.

#### WBCVALID ENABLE|DISABLE

Enables and disables write caching in non-redundant maxCache. Applies to all logical drives.

#### **Policy**

maxCache write cache policy:

- WB write back enabled. maxCache will store the data on the SSD and write it back to the hard disks when there is little or no impact on performance. This is the default policy.
- INSTWB instant write back enabled. In addition to the default policy, maxCache will create dirty pages on-the-fly for full-stripe writes if there is room on the SSD and the number of dirty pages is below the threshold.
- WT write through enabled. Similar to instant write back, but full-stripe writes go to both the cache and hard disk and no dirty pages are created on-the-fly.

#### Clear

Clears the maxCache pool.

# **Examples**

ARCCONF SETMAXCACHE 1 LOGICALDRIVE 1 READCACHE ENABLE ARCCONF SETMAXCACHE 1 LOGICALDRIVE 1 WRITECACHE ENABLE WRITEPOLICY WT

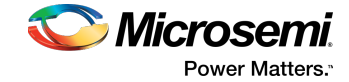

```
ARCCONF SETMAXCACHE 1 DIRTYPAGETHRESHOLD 50
ARCCONF SETMAXCACHE 1 ADDTOPOOL 0 1
ARCCONF SETMAXCACHE 1 REMOVEFROMPOOL 0 1 0 2
ARCCONF SETMAXCACHE 1 RWBALANCE 4 1
ARCCONF SETMAXCACHE 1 FLUSHANDFETCHRATE 200
ARCCONF SETMAXCACHE 1 CLEAR
```
# **2.34 arcconf setname**

# **Description**

Renames a logical drive.

# **Syntax**

ARCCONF SETNAME <Controller#> LOGICALDRIVE <LogicalDrive#> <New Name>

# **Parameters**

Controller# Controller number LogicalDrive# The number of the logical drive to be renamed New Name The new name of the logical drive

# <span id="page-35-1"></span>**Examples**

ARCCONF SETNAME 1 LOGICALDRIVE 1 BACKUP\_A

# **2.35 arcconf setperform**

# **Description**

Changes controller settings based on the application type.

### **Syntax**

```
ARCCONF SETPERFORM <Controller#> MNPDELAY <Delay> [no logs]
ARCCONF SETPERFORM <Controller#> DPO <Enable | Disable> [no logs]
```
### **Parameters**

#### Controller#

The controller number

MNPDELAY <Delay>

Sets the monitor and performance delay for the controller, in seconds. Default is 60 minutes (3600 seconds).

#### DPO

Enables or disables the degraded performance setting for the controller. Default is disabled.

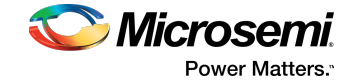

# **Examples**

<span id="page-36-0"></span>ARCCONF SETPERFORM 1 MNPDELAY 1800 ARCCONF SETPERFORM 1 DPO enable

# **2.36 arcconf setpower**

# **Description**

Modifies the power management settings.

# **Syntax**

ARCCONF SETPOWER <Controller#> POWERMODE <mode> SURVIVALMODE <mode>

### **Parameters**

#### Controller#

The controller number.

#### POWERMODE

Specifies the power mode for the controller.

- 1: Minimum power-Set static settings to lowest possible values and reduce power dynamically based on workload.
- 2: Balanced power-Setstatic settings based on configuration and reduce power dynamically based on workload.
- 3: Maximum performance-Set static settings to highest possible values and do not reduce power dynamically.

#### SURVIVALMODE

Survival mode allows the controller to throttle back dynamic power settings to their minimum when temperatures exceed the warning threshold.

This allows the server to continue running in more situations, but performance may decrease.

- Enable-Survival mode enabled.<br>• Disable-Survival mode disabled
- Disable-Survival mode disabled.

### <span id="page-36-1"></span>**Examples**

 SETPOWER 1 POWERMODE 2 SETPOWER 1 SURVIVALMODE 1

# **2.37 arcconf setpriority**

# **Description**

Changes a task's execution priority or a controller's global background task priority.

# **Syntax**

ARCCONF SETPRIORITY <Controller#> <REBUILD|EXPAND> <New Priority>

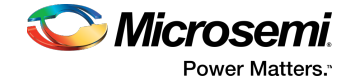

#### **Parameters**

#### Controller#

The controller number

#### New Priority

LOW, MEDIUM, or HIGH. For REBUILD only: MEDIUMHIGH (if rapid rebuild priority is supported on the controller).

REBUILD

Sets the controller's rebuild priority.

#### EXPAND

Sets the controller's capacity expansion (OCE) priority.

### **Examples**

<span id="page-37-0"></span>ARCCONF SETPRIORITY 1 EXPAND LOW SETPRIORITY 1 REBUILD MEDIUM

# **2.38 arcconf setstate**

# **Description**

Changes the state of a physical device or logical device from its current state to the designated state.

### **Syntax**

```
ARCCONF SETSTATE <Controller#> DEVICE <Channel#> <Device#> <State> [ARRAY 
<AR#>] [noprompt] [nologs]
ARCCONF SETSTATE <Controller#> LOGICALDRIVE <LD#> OPTIMAL [ADVANCED <option>]
  [noprompt]
```
### **Parameters**

#### Controller#

The controller number

# Channel#

The channel number for the drive.

#### Device#

Device number for the device.

#### LD#

Logical drive number.

#### AR#

Array number.

State

- HSP—Create a hot spare from a ready drive. Dedicates the HSP to one or more .
- RDY—Remove a hot spare designation. Attempts to change a drive from Failed to Ready.
- DDD—Force a drive offline (to Failed).
- EED—Enable the erased drive.

#### ADVANCED <option>

Optional keyword/option pair. Set option to Nocheck to force a logical drive to the Optimal state without performing a consistency check.

**Caution:** Using Advanced options may result in data loss!

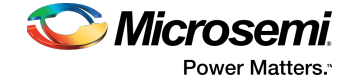

#### Noprompt:

No prompt for confirmation.

### **Examples**

<span id="page-38-0"></span>ARCCONF SETSTATE 1 DEVICE 0 0 RDY LOGICALDRIVE 2 ARCCONF SETSTATE 1 LOGICALDRIVE 1 OPTIMAL ADVANCED nocheck ARCCONF SETSTATE 1 DEVICE 0 0 DDD ARCCONF SETSTATE 1 DEVICE 0 0 RDY ARCCONF SETSTATE 1 DEVICE 0 0 HSP ARRAY 0

# **2.39 arcconf setstatsdatacollection**

### **Description**

Enables or disables statistics collection for a controller. To display the statistics, se[earcconf](#page-17-0) getlogs on page 18 .

### **Syntax**

ARCCONF SETSTATSDATACOLLECTION <Controller#> Enable|Disable

#### **Parameters**

Controller# The controller number Enable Turns statistics collection on. Disable Turns statistics collection off.

### <span id="page-38-1"></span>**Examples**

ARCCONF SETSTATSDATACOLLECTION 1 ENABLE

# **2.40 arcconf smp**

### **Description**

Sends a SAS Management Protocol (SMP) function request to a SMP target device.

### **Syntax:**

```
ARCCONF SMP <Controller#> Enclosure <Connector# Channel# Device#> Expander 
<Expander#> <CommandType1> [ASCII]
ARCCONF SMP <Controller#> Enclosure <Connector# Channel# Device#> Expander 
<Expander#> <CommandType2 PHY#> [ASCII]
```
# **Parameters**

#### Controller#

Controller number.

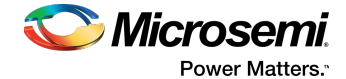

#### Connector# Channel# ID#

Connector ID, Channel ID and Device ID of the enclosure that contains the expander.

#### Expander#

Expander number on the controller (SMP target device).

PHY#

The PHY Identifier (valid only for for Discover and PHY Error Log Request).

CommandType#

CommandType1:

- RGR Report General Request
- RMR Report Manufacturer Request

CommandType2:

- DR Discover Request
- RPELR Report PHY Error Log Request

#### ASCII

Displays the SMP response in ASCII format along with Hex formatted output.

#### **Examples**

<span id="page-39-0"></span>ARCCONF SMP 1 Enclosure 1 2 0 Expander 0 RGR ARCCONF SMP 1 Enclosure 1 2 0 Expander 1 DR 0

# **2.41 arcconf splitmirror**

### **Description**

Splits an array consisting of one or more RAID 1, RAID 10, RAID 1(ADM) or RAID10(ADM) logical devices into two new arrays with identical contents.

#### **Syntax**

ARCCONF SPLITMIRROR <Controller#> ARRAY <Array#> SPLITWITHBACKUP ARCCONF SPLITMIRROR <Controller#> ARRAY <Array#> REMIRROR ARCCONF SPLITMIRROR <Controller#> ARRAY <Array#> ROLLBACK ARCCONF SPLITMIRROR <Controller#> ARRAY <Array#> ACTIVATEBACKUP

#### **Parameters**

Controller#

Controller number

Array#

Array number

**SPLITWITHBACKUP** 

Splits the array into two new arrays: a primary array and a backup array, with the following characteristics:

- If the original array contained RAID 1 or RAID 10 drives, the primary array will contain RAID 0 drives.
- If the original array contained RAID 1(ADM) drives, the primary array will contain RAID 1 drives.
- If the original array contained RAID 10 (ADM) drives, the primary array will contain RAID 1+0 drives.

The backup array always contains RAID 0 logical drives. The primary array continuesto be fully accessible to the operating system while the backup array is hidden from the operating system. REMIRROR

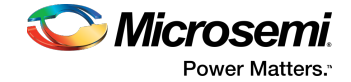

Remirrors the array by preserving the existing data and discarding the backup array. This option re-creates the original mirrored array with the contents of the primary array.

#### ROLLBACK

Remirrors the array by rolling back to the contents of the backup array and discarding existing data. This option re-creates the mirrored array but restores its contents to the point in time when the backup array was created.

**Caution:** We do not recommend using this option while the array is online, or while the logical drive to be rolled back is mounted or in use by the operating system.

#### ACTIVATEBACKUP

Activates the backup array and makes it fully accessible to the operating system.

#### **Examples**

```
ARCCONF SPLITMIRROR 1 ARRAY 0 SPLITWITHBACKUP
ARCCONF SPLITMIRROR 1 ARRAY 0 REMIRROR
ARCCONF SPLITMIRROR 1 ARRAY 0 ROLLBACK
ARCCONF SPLITMIRROR 1 ARRAY 0 ACTIVATEBACKUP
```
# **2.42 arcconf task**

# **Description**

Performs a task on a physical drive. Uninitializes physical drives on a controller.

#### **Syntax:**

```
ARCCONF TASK 
TASK START <Controller#> DEVICE <Channel# ID#> <options> [unrestricted]
[noprompt] [nologs]
TASK START <Controller#> DEVICE ALL UNINITIALIZE
TASK STOP <Controller#> DEVICE <Channel#> <ID#>
```
### **Parameters**

#### Controller#

The controller number

#### Channel# ID#

Channel number and device ID for the device

Options:

- Physical device options:
	- secureerase [password] [PATTERN <pattern>]-removes all data from the drive in a secure fashion to prevent any possible recovery of the erased data. Erase patterns:
		- 1 : Zero Initializes all blocks to zero.
		- 2 : Random Zero Initializes block to random value then zero.
		- 3: Random Random Zero Initializes block to random value, next block to random value, then zero.
		- 4: Reserved.
		- 5: Block Erase Sanitize Method SSDs only. Erase voltage is applied to all NAND cells.
		- 6: Overwrite Sanitize Method HDDs only. Initializes blocks using complex multi-byte data pattern.
	- Unrestricted—With the Sanitize Erase option, the physical device is available for configuration if sanitize erase fails or could not complete. If not provided, value defaults to 'Restricted'. With the default option, if Sanitize Erase fails, the only operation allowed is to start another sanitize.
	- UNINITIALIZE—When specified with ALL, clears Microsemi meta-data and any OS partitions from all drives on the controller; existing data on the drive is destroyed.

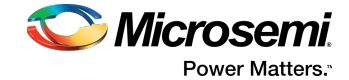

### **Examples**

<span id="page-41-0"></span>ARCCONF TASK START 1 DEVICE 0 0 SECUREERASE PATTERN 1 ARCCONF TASK STOP 1 DEVICE 0 0 ARCCONF TASK START 1 DEVICE ALL UNINITIALIZE

# **2.43 arcconf uninit**

# **Description**

Uninitializes one or more physical drives. The uninitialize command clears Microsemi meta-data and any OS partitions from a drive; existing data on the drive is destroyed.

**Note:** Uninitialized drives are compatible with any HBA and can be exchanged with drives on the motherboard's SATA interface.

### **Syntax:**

ARCCONF UNINIT <Controller#> <Channel# Drive#> [Channel# Drive#] ... [nologs] ARCCONF UNINIT <Controller#> ALL [nologs]

# **Parameters**

#### Controller#

Controller number.

#### Channel#

The channel number of the device to be uninitialized.

#### Drive#

The drive number of the device to be uninitialized.

#### ALL

Uninitializes all physical devices on the controller.

#### nologs

Suppresses log output for the command.

# **Examples**

ARCCONF UNINIT 1 0 12 0 13 ARCCONF UNINIT 1 ALL

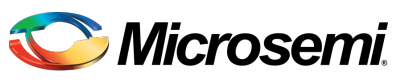

Power Matters.<sup>®</sup>

**Microsemi Corporate Headquarters** One Enterprise, Aliso Viejo, CA 92656 USA

Within the USA: +1 (800) 713-4113 Outside the USA: +1 (949) 380-6100 Fax: +1 (949) 215-4996 Email: sales.support@microsemi.com www.microsemi.com

© 2017 Microsemi Corporation. All rights reserved. Microsemi and the Microsemi logo are trademarks of Microsemi Corporation. All other trademarks and service marks are the property of their respective owners.

Microsemi makes no warranty, representation, or guarantee regarding the information contained herein or the suitability of its products and services for any particular purpose, nor does Microsemi assume any liability whatsoever arising out of the application or use of any product or circuit. The products sold hereunder and any other products sold by Microsemi have been subject to limited testing and should not be used in conjunction with mission-critical equipment or applications. Any performance specifications are believed to be reliable but are not verified, and Buyer must conduct and complete all performance and other testing of the products, alone and together with, or installed in, any end-products. Buyer shall notrely on any data and performance specifications or parameters provided by Microsemi. It isthe Buyer's responsibility to independently determine suitability of any products and to test and verify the same. The information provided by Microsemi hereunder is provided "as is, where is" and with all faults, and the entire risk associated with such information is entirely with the Buyer. Microsemi does not grant, explicitly or implicitly, to any party any patent rights, licenses, or any other IP rights, whether with regard to such information itself or anything described by such information. Information provided in this document is proprietary to Microsemi, and Microsemi reserves the right to make any changes to the information in this document or to any products and services at any time without notice.

Microsemi Corporation (Nasdaq: MSCC) offers a comprehensive portfolio of semiconductor and system solutionsfor aerospace&defense, communications, data center and industrial markets. Products include high-performance and radiation-hardened analog mixed-signal integrated circuits, FPGAs, SoCs and ASICs; power management products; timing and synchronization devices and precise time solutions, setting the world's standard for time; voice processing devices; RF solutions; discrete components; enterprise storage and communication solutions;security technologies and scalable anti-tamper products; Ethernet solutions; Power-over-Ethernet ICs and midspans; as well as custom design capabilities and services. Microsemi is headquartered in Aliso Viejo, California, and has approximately 4,800 employees globally. Learn more at **www.microsemi.com**.

ESC-2161616